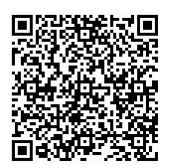

引用格式:王良文,李群涛,王新杰,等.爬行类四足仿生机器人的数字化建模与应用[J].轻 工学报, 2016, 31(2): 87-96. 中图分类号:TH213.3 文献标识码:A DOI:10.3969/j. issn. 2096 - 1553. 2016. 2.012

文章编号:2096-1553(2016)02-0087-10

# 爬行类四足仿生机器人的数字化建模与应用 Digital model and application of the reptile-like quadruped bionic robot

### 王良文,李群涛,王新杰,过金超,王才东

WANG Liang-wen, LI Qun-tao, WANG Xin-jie, GUO Jin-chao, WANG Cai-dong

郑州轻工业学院 机电工程学院,河南 郑州 450002 College of Mechanical and Electrical Engineering, Zhengzhou University of Light Industry, Zhengzhou 450002,China

#### 关键词:

爬行类四足仿生机器 人;机器人构型;数字 化模型;冗余驱动

#### Key words:

reptile-like quadruped bionic robot; robot configuration; digital model; redundant driving

摘要:爬行类四足仿生机器人具有冗余驱动的特征,其正运动学分析位移过程 十分困难.基于四足步行机器人构型爬行类四足仿生机器人数字化模型的建模 技术为:通过数字模型,驱动机器人的尺寸与主动关节角度,使机器人运动到相 应位置.在确定了机器人模型的位置和姿态后,进行草图绘制建立坐标系.利用 SolidWorks中的测量函数,进行参数的测定,结合齐次变化矩阵,可以获得机器 人位置和姿态的解.该方法用于机器人的运动学分析时,不需要进行详细的运 动学公式的推导,只需要明确机器人各个零部件之间的约束关系,确定主动约 束和被动约束即可.该方法的思想可以广泛应用于具有冗余驱动的机构运动分 析中.

基金项目:国家自然科学基金项目(50875246);河南省高校科技创新团队支持计划(2012IRTSTHN013);河南省重点科技 攻关项目(152102210145)

作者简介:王良文(1963—),男,湖北省荆州市人,郑州轻工业学院教授,博士,主要研究方向为机器人机构设计及动力学 分析与综合.

收稿日期:2015-03-02

Abstract: Because of redundant driving characteristics of the reptile-like quadruped bionic robot, displacement analysis process of forward kinematics was very difficult. The modeling technology of digital model for the reptile-like quadruped bionic robot base on the quadruped bionic robot configuration was as follows: frame size and active driving angle were driven by parameterized model, to make the robot move to the corresponding position. The coordinate system was built in preliminary sketch after the position and posture of robot were confirmed. The parameters were measured by SolidWorks measuring functions and then the position and posture result of robot were obtained through combining homogeneous matrices. When the method was applied to analyze kinematics of robot, rather than the derivation of detailed kinematics formula, only the active constraint and passive constraint relationship among the parts of robot was required. The idea of the method could be used widely for kinematics analysis of redundant driving structure.

# 0 引言

多足步行机器人能够在复杂的非结构环境 中稳定地行走, 一直是机器人研究领域的热点 之一 $^{\lfloor 1-3 \rfloor}.$ 

多足步行机器人的运动学分析是进行机器 人动力学研究、实施机器人空间测算定位、开展 机器人运动误差分析与补偿等的基础.爬行类 四足仿生机器人是典型的并联机器人,对其进 行正运动学分析时,由于其具有冗余驱动的特 点,采用解析法建立的运动分析方程,与 Stewart 平台机构正解分析类似[4-7] ,最终导致单变量 的 16次多项式方程的求解.而单变量的 16次 多项式方程,其推导相当复杂,需使用变量代换 和 Bezout方法,高效地求解此方程更为棘手. 在求解过程中遇到了方程高阶非线性、求解困 难等问题,不利于相关理论的推广应用<sup>[8-9]</sup>.本 文提出多足仿生机器人正运动学分析的计算机 辅助几何法[10] ,利用多足仿生机器人内部的结 构约束关系,建立 SolidWorks模型,进行求解. 而建立爬行类四足仿生机器人的数字化模型是 采用计算机辅助几何法进行机器人运动分析的 基础.在此基础上,可以进一步开展机器人的工 作空间研究等.本文在介绍四足仿生机器人构 型的基础上,对建立爬行类四足仿生机器人的 数字化模型技术与过程进行论述,以期有效地 解决具有冗余驱动特点的机器人位移分析中求

解方程的困难,为类似问题的研究提供解决问 题的新思路.

# 1 四足仿生机器人构型及机器人 MiniQuad-I 的结构

四足仿生机器人由机体和若干条腿组成. 通常,机器人机体设计成规则平台,每条腿通过 臀关节与机体相连.根据臀关节不同的布置方 式,机器人的机构及其运动特征有所区别.两种 典型的机器人构型为类似爬行动物的四足机器 人及类似哺乳动物的四足机器人.其中,类似哺 乳动物运动形式的机器人,其臀关节轴心线与 机器人机体平面平行,而类似于爬行动物运动 形式的机器人,臀关节轴心线与机体平面垂直. 本文以爬行类四足仿生机器人为研究对象.

图 1给出了一类典型的爬行类四足仿生机 器人简图.在机体下连接 4条腿,每条腿由 1个 平面连杆机构、1个旋转机构和 1只足组成.通 常,每条腿有 3个执行关节.

图 2 为由华中科技大学开发的一款爬行类 四足仿生机器人 MiniQuad-I 的三维结构图. 机 器人机体是一个矩形平台,每条腿通过 1个旋 转关节与矩形平台相连,旋转关节的轴线与矩 形平台垂直.确定机器人结构的尺寸包含:机器 人机体的长度 2m,宽度 2n;每条腿 3个执行关 节的长度为:髋关节长 L1,大腿关节长 L<sub>2</sub>,小腿 关节长 L<sub>3</sub>;每条腿 3 个执行关节的转角为:髋关

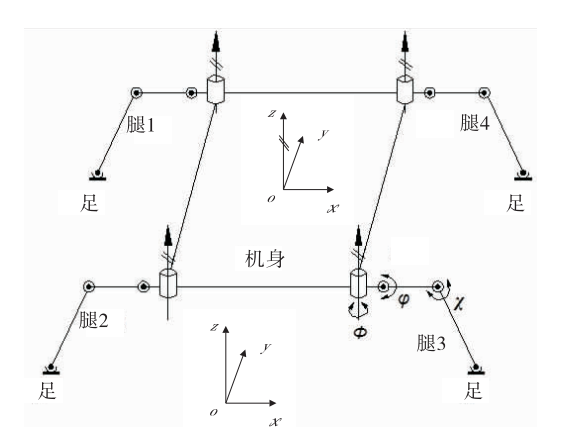

图 1 典型的爬行类四足机器人关节布置示意图 Fig. 1 The sketches of joint layout for the typical reptile-like quadruped robot

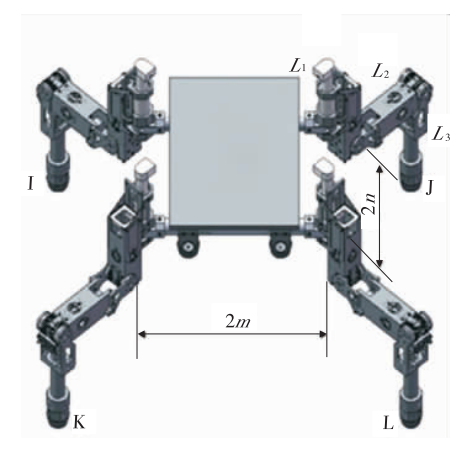

图 2 机器人 MiniQuad-I 的三维结构图 Fig. 2 The three-dimensional structure of MiniQuad-I robot

节旋转角 φ,大腿关节旋转 角 χ.通常,四条腿关节的长度都设计为一样. 在机器人的每个关节上,都安装有伺服电机驱 动.机器人的运动过程是:在任何时刻,都采用 不同的三条腿同时着地,并通过交换腿的组合, 推动机体向前,其三条腿上的 9个电机在同时 驱动.由于机器人的运动只有 6个自由度,因 此,在三条腿上的 9个电机中,6个为主动驱 动,其余 3个为被动驱动,这就是冗余驱动.根 据主动驱动角来确定被动驱动角,是该类机器 人分析的关键,也是非常困难的问题[11] .通常, 将大腿关节旋转角 φ,小腿关节旋转角 χ作为 主动驱动角度,将髋关节旋转角 作为被动驱 动角度.

2 爬行类四足仿生机器人的数字化 模型

#### 2.1 应用软件技术

2.1.1 SolidWorks 本建模过程主要应用了 SolidWorks具有的基于特征参数化的三维实体 造型、基于约束的装配造型等设计功能.Solid Works拥有数百个应用程序接口 API(Applica tionProgram Interface)函数,这些 API函数是 SolidWorks的对象的嵌入与链接 OLE(Object Linking and Embedding)或者 COM 接口, 支持一 个 Windows应用程序通过获得对象控制,操作 另一个 Windows程序.在模型的应用中,将利用 Visual Basic 6. 0 对 SolidWorks 进行二次 开发 $^{\lfloor 12 \rfloor}.$ 

2.1.2 Visual Basic 6.0 利用 VB 与 Windows 应用程序建立接口,通过对 API函数的调用,开 发出用户所需要的功能.

2.1.3 SolidWorks 提供的 API 函数 在本设 计中,较多地应用了 API 函数进行程序开发. SolidWorks公司在 API帮助手册中,提供了 API 各级对象以及父子关系图. 在应用 API 函数时 要注意的是,各个子对象的控制权都隶属于其 父对象,在控制一个对象前,必须先取得其父对 象的控制权.每一级对象都有其特定的函数或 属性.SolidWorks中常规操作的大部分功能都 已经被封装在其各级对象中.程序设计人员只 需要获得对象的控制权就可以修改对象的属性 或者执行其函数,实现对 SolidWorks 的二次 开发.

2.2 爬行类四足仿生机器人数字化建模思想 2.2.1 基本原理 SolidWorks中能实现未完 全约束零部件的被动驱动是开发机器人数字化

模型及应用的关键,即在 SolidWorks的装配体 中,没有任何约束的零件都具有 6个自由度,随 着约束的增多,零件的自由度也随之减少.当一 个零部件 A被增加配合关系而改变其位置或 者姿态时,与它有约束关系的零部件 B 也会被 动地随着新增加的配合关系而发生位置和姿态 的变化.当如果零部件 B已经被完全约束或者 不论其运动怎样的位置或者摆出何种姿态都不 能满足新增加的配合关系时,SolidWorks系统 会提示错误,此时整个系统中各个零件原有的 位置和姿态等关系会保持不变.

2.2.2 实施过程 在 SolidWorks中,根据机器 人的理论模型对各个零部件建立三维模型,并 在装配体文件中,对机器人进行装配.此时,机 器人的装配模型具有机器人的基本配合关系, 即各个模块的关节处只能进行旋转运动.就整 个机器人而言,此时机器人具有 6个自由度,在 结构上形成了最基本的约束关系.再对机器人 主动驱动角度和立足点位置都进行结构约束, 机器人的 6个自由度都将受到约束.此处,是以 各立足腿大腿关节角 φ 和小腿关节角 γ 为主动 驱动角度,而立足点位置是指在固定坐标系下 机器人小腿关节末端的位置.

由于在 SolidWorks中能实现未完全约束零 部件的被动驱动,机器人装配模型会在其结构 约束和主动驱动约束下,将机器人驱动到满足 已知条件的姿态和位置.在该过程中,由于通过 立足点位置约束了机器人关节的角度,即髋关 节的角度值,这样,被动约束角度值就确定了. 该被动约束角度值即是机器人运动分析中,需 要求解的冗余驱动角.

2.2.3 获取处理 在被动驱动角度值确定后, 可以通过在 SolidWorks装配体中设置坐标系, 使用 SolidWorks 的 API 函数中的测量函数对机 器人装配体中某些参数进行测量,以得到机器 人的姿态矩阵和机架中心点位置,进行机器人 的运动学分析.

通过对机器人的结构尺寸进行数字驱动, 形成机器人整体结构的数字化模型,将极大地 简化该类机器人的运动分析过程.

#### 2.3 建模技术

2.3.1 实体建模 根据机器人的理论模型,首 先在 SolidWorks中进行三维建模,并进行初步 的装配,得到如图 3 所示的一个具有基本配合 关系的装配体.需要注意所建立的机器人三维 装配体中各个立足点的标记顺序.在装配的时 候,在立足腿下方设置"地面" ,该"地面"的中 心和装配体的中心是重合的,各个基准面在 "地面"与装配体之间也是重合的.

设置机器人的固定坐标系为装配体的默 认坐标系.此时,机器人立足腿末端的位置在 固定坐标系下及在装配体默认坐标系中一致. 对立足点的位置配合控制,也就是控制该点到 装配体默认坐标系中的各个基准面之间的距 离,即属于距离类型的配合控制.图 3中各个 立足点 I,J,L腿的立足点位置,在此时并没有 固定.各个关节间只存在旋转的约束关系,即 对关节前后两个杆件之间的角度约束.图 3中 的机器人所处的状态也是机器人的初始状态, 机器人在这个位置和姿态下被驱动而发生状 态变化.

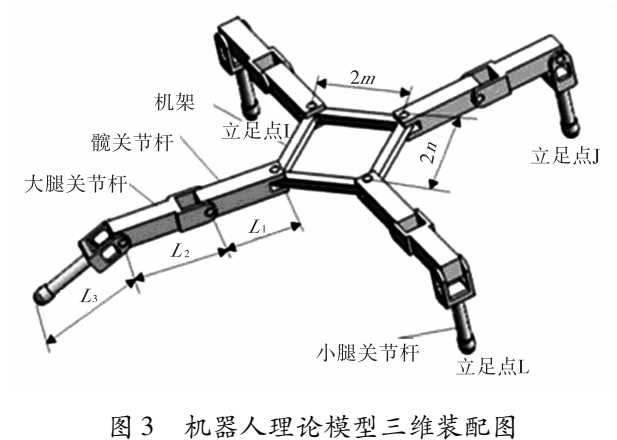

Fig. 3 The theoretical three-dimensional assembly drawing of robot

2.3.2 部件参数化 为了建立通用的爬行类 四足仿生机器人的数字化模型,采用参数化驱 动机器人杆件的长度和机架尺寸.根据机器人 零件的设计方式及结构约束关系,设定机器人 各零部件尺寸的最小值.以拉伸机器人杆件的 长度从而控制机器人的各杆件尺寸.

1)函数控制权的获取

在实现零部件的参数化时,需要用到 Solid Works 提供的 API 函数, 这就需要先取得控制 该函数的上级对象的控制权,通常可以用以下 两种方式来取得 SolidWorks 中 API 函数的最高

 $-\frac{1}{2}$   $\frac{1}{2}$   $\frac{1}{2}$ 

Dim myswApp as object

SetmyswApp = CreateObject ("SldWorks. Application")

或者采用

Dim myswApp as object

Set myswApp = GetObject (, "SldWorks. Application")

在取得最高一级应用对象的控制权后,打 开要控制的对象,在本设计中,为机器人理论模 型的三维装配体.其关键语句为:

Dim Part As Object

Set Part = swApp. OpenDoc6 ("C:\Documents and Settings\Administrator\桌面\solidwork robot\robot.SLDASM",2,0,"",longstatus,long warnings)

其中, 语句中的"C: \Documents and Settings\Administrator\桌面\solidwork robot\robot. SLDASM"为控制对象的文件路径.

2)尺寸驱动

在利用几何法所构建的系统中分别采用驱 动草图中尺寸或者特征的尺寸来实现零部件的 参数化.

以驱动髋关节的长度 L1 为例,参见图 4,其 关键语句为:

Part. Parameter ( " D6 @ 草 图 2 @ jijia. Part"). SystemValue = Val (Text4. Text)/  $1000$  / 设定机架草图 4 中尺寸  $D_6$  的数值为 VB控件中 Text4中的值.

Part. Parameter ("D1 @  $\frac{1}{22}$   $($   $\frac{1}{22}$   $($   $\frac{1}{22}$   $\frac{1}{22}$   $\frac{1}{22}$   $\frac{1}{22}$   $\frac{1}{22}$ Part"). SystemValue = (Val (Text1. Text)  $-$ 36) / 1000 // 杆件 I 的髋关节的长度值 L, 为控 件 Text4 的值减去 36.

要注意的是单位换算:在 SolidWorks中,尺 寸值是以 m为单位,而平常设定机器人坐标值 时,习惯以 mm 为单位. 此外,在考虑机器人的 杆长和尺寸驱动时,都是指杆件上相邻两旋转 轴之间的尺寸.如上述语句中,在对杆件的髋关 节驱动时,以控制尺寸减去一个具体值(在此 减去 36),是减去驱动尺寸中两轴线外的尺寸. 这与机器人零件的设计过程相关.最终,机器人 各个零部件的尺寸都是根据机器人理论模型确 定的,考虑的是杆件两轴线之间的公垂线距离.

类似地,其他零件的尺寸驱动也可以采用 上述方法实现.

2.3.3 配合关系的控制 在 SolidWorks中建 立了机器人模型,对机器人的尺寸进行驱动后, 需要对结构的一些配合关系进行控制,成功地 控制机器人主动驱动角度和立足点位置的配合 关系对几何法的实现特别重要.

1)增加配合关系的关键函数

在 SolidWorks中增加配合关系的关键函数 为 AssemblyDoc: AddMate3. AddMate3 的父对象 是 AssemblyDoc.在使用 AddMate3方法时,先要 进行 装 配 对 象 的 选 择,在 这 里 采 用 Model DocExtension下的 SelectByID2来实现该功能, Select ByID2 的具体意义可以参考 SolidWorks API帮助文档.

在 swMateType\_e中,定义部件的配合类型 在SolidWorks2008中有 21种.最为常用的有: swMateCOINCIDENT 表示重合关系; swMate-

CONCENTRIC表示重合关系;swMatePERPEN DICULAR 表示垂直关系;swMatePARALLEL 表 示平行关系;swMateTANGENT 表示相切关系; swMateDISTANCE 表示距离配合; swMateAN-GLE表示角度配合;swMateUNKNOWN表示未 知情况, 等等. 在程序中分别用 0 到 7 来表示以 上几种配合关系,在本模型建立中用到的是距 离和角度配合.

在 swMateAlign\_e中,定义部件的配合类型 在 SolidWorks2008中有 3种,分别是:swMate AlignLIGNED 表示同向对齐; swMateAlignALIGNED 表示反向对齐; swMateAlignCLOS-EST表示最近处对齐.用数字序号 0,1,2表示 这些对齐类型.

在 swAddMateError\_e中,定义的是配合关 系成功或失败的类型.在 SolidWorks2008中有6 种情况:如 swAddMateError\_ErrorUknown表示 未知错误,swAddMateError\_NoError表示没有错 误, swAddMateError\_IncorrectMateType 表示不 正确的配合类型,等等,用数字序号从 0,1,2, 3,4,5表示这些情况.

2)驱动秩序

在用程序来控制立足点位置和主动驱动关 节角度时,要注意驱动的次序.如在正运动学分 析过程中,先配合主动驱动关节的角度,再控制 立足点的位置.如果给定的位置和角度合适,不 会出现配合过定义的错误;相反,如果先控制立 足点的位置,再配合主动驱动关节的角度,就很 容易出现装配错误.

3)角度配合关系的实现

如图 4 所示, 以 I 腿髋关节上视图和 I 腿大 腿关节上视图之间的角度配合关系实现为例 (就是对髋关节结构的对称面 4与大腿关节结 构的对称面 3之间的角度进行控制),

其关键程序为:

boolstatus = Part. Extension. SelectByID2("

上视基准面@kgj-I-1@robot", "PLANE", 0,0, 0,True,1,Nothing,0)∥这是对 I腿髋关节上视 图进行选择的语句.

boolstatus = Part. Extension. SelectByID2(" 上视基准面@dtgjI1@robot","PLANE",0,0, 0,True,1,Nothing,0)∥这是对 I腿大腿关节上 视图进行选择的语句.

Set Feature = Part. AddMate3  $(6,0,1)$  kd anglezf,  $0,0,0,0,30$ , Abs (I\_kd\_angle)  $*$  pi/ 180,0,0,False,eorror)∥对 I腿髋关节和大腿 关节的关节角进行配合的语句.

Part. ClearSelection2 True //清除选择

Part.EditRebuild3∥模型更新,重建

FeatureMgr.UpdateFeatureTree∥更新特征 管理器

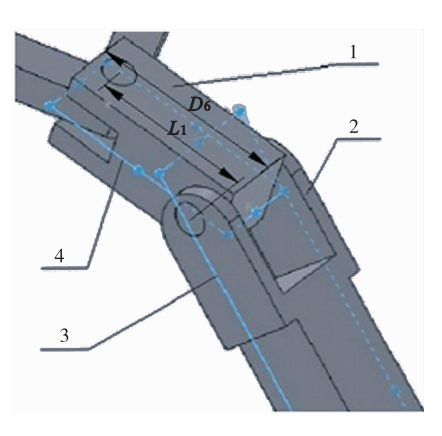

1.I腿髋关节 2.I腿大腿关节 3.大腿关节结构的对称面 4.髋关节结构的对称面 图 4 I腿髋关节和大腿关节之间的角度配合关系

Fig. 4 The cooperative relationship of leg  $\Gamma$ 's joint between the hip joint and thigh joint

值得注意的是,I\_kd\_angle是指 I腿髋关节 杆和大腿关节杆之间的角度值,即机器人结构 参数中大腿关节旋转角度 φ,属于主动驱动角 度值,其值通过 Text 的控件传递. 按照机器人 运动学求解的习惯,给定的数据均按度为计量 单位,但是在 VB中是按弧度为计量单位,在程 序中要对两者进行单位的转换.

AddMate3 函数的功能是添加配合关系到 选定的部件,使之形成配合.在应用 AddMate3 作为配合函数时,不允许其输入变量为负值.在 此,采用 VB 中的 Abs 函数,将输入变量绝对 化.在系统中,以角度的正负值分别表示机器人 关节角度的旋转方向,逆时针方向为正,顺时针 方向为负.为了让所配合的关节角度实现两个 方向的旋转,要设置角度变量为布尔类型.

用布尔类型判断配合对象取正或者取负的 装配类型,用它来确定两个配合对象是否反转 尺寸后再进行配合.若反转尺寸后再进行配合, 得到两者之间配合的角度值为逆时针方向旋转 后得到的角度,反之相反.

立足点坐标值也有正负之分.如对于 I腿, 采用了布尔类型值 I\_lizu\_xzf来实现立足点位 置.可根据其布尔类型来判断该立足点是留在 机器人初始位置所限定的象限还是到相邻的 象限.

其他的配合关系都属于上面所介绍的两 类———角度型的配合和距离型的配合.采用类 似的方式就可以确定机器人 6个关节角度和 3个立足点位置,从而让机器人装配体摆出符 合设定条件的机器人机架中心点位置和姿态.

2.3.4 测量设置参数 建立机器人的数字化 模型后,利用 SolidWorks中内部的测量系统对 机器人的参数进行测量,开展机器人的运动分 析.为此,设置 SolidWorks中默认的坐标系为固 定坐标系,并在机器人机架中心和抬动腿末端 设置浮动坐标系.

1)设置固定坐标系

在 SolidWorks 的机器人装配体中,插入一

个"地面"零件.该"地面"的默认坐标系的中心 为几何中心.利用装配体中的配合关系,设置 "地面"的默认坐标系和装配体的默认坐标系 重合,并将该零件设置为固定.这样, "地面"的 默认坐标系即为系统的固定坐标系 Σ.

2)设置浮动坐标系

采用绘制草图的方式,固定浮动坐标系在 机器人的机架中心和抬动腿的末端.以在机架 中心点处设置浮动坐标系 Σc 为例,坐标系 Σc 的原点设置在机架的中心,在原点所在的水平 面上绘制草图.以机架中心点为原点,分别以平 行于机架杆件(标注2m和 2n)方向上一定距离  $\mathcal{D}_{\mathcal{C}}$ (如:100 mm)绘制一个点,标记为坐标系 $\Sigma_c$ 的 x,y方向:在垂直于机架的平面上,以原点为 起始点向上一定距离处(如:100mm)绘制另外  $-\bigtriangleup$ 点,标记为坐标系 Σ。的 z 的方向. 类似的 标记方法用于机器人抬动腿末端.

3)获得机器人机架位置与姿态

记浮动坐标系中心点在固定坐标系的值为  $p_{\alpha}$ ,其构成浮动坐标系的 3 个点(标记为 x,y,z 点)在固定坐标系中的值分别为 p<sub>x</sub>,p<sub>x</sub>,p<sub>z</sub>. 很明 显, p 的模, 即为两个坐标系原点之间的距离, 也就是机器人机架中心点在固定坐标系中的坐 标值.两个坐标系之间的关系可以通过浮动坐 标系在固定坐标系中的一个矢量表达来表示. 而浮动坐标系在固定坐标系中的矢量表达可以 通过 $p_x-p_c,p_y-p_c,p_z-p_c$ 这 3个矢量来表达. 若将这 3个矢量作归一化处理,并和机器人机 架中心点的坐标组合在一起,就可以得到两个 坐标系之间的齐次坐标矩阵①.

$$
{}^{o}T_{c} = \begin{bmatrix} [p_{x}(x) - p_{c}(x)]/100 & [p_{y}(x) - p_{c}(x)]/100 & [p_{z}(x) - p_{c}(x)]/100 & p_{c}(x) \\ [p_{x}(y) - p_{c}(y)]/100 & [p_{y}(y) - p_{c}(y)]/100 & [p_{z}(y) - p_{c}(y)]/100 & p_{c}(y) \\ [p_{x}(z) - p_{c}(z)]/100 & [p_{y}(z) - p_{c}(z)]/100 & [p_{z}(z) - p_{c}(z)]/100 & p_{c}(z) \end{bmatrix}
$$
 (i)

式中

 $\cdot$  94  $\cdot$ 

 $\mathbf{p}_z=(\mathbf{p}_z(x),\mathbf{p}_z(y),\mathbf{p}_z(z))^T$  $\boldsymbol{p}_{y}=(\boldsymbol{p}_{y}(x),\boldsymbol{p}_{y}(y),\boldsymbol{p}_{y}(z))^{T}$  $p_z=(p_z(x),p_z(y),p_z(z))^T$  $p_c = (p_c(x), p_c(y), p_c(z))^T$ 

用图解①式有图 5.

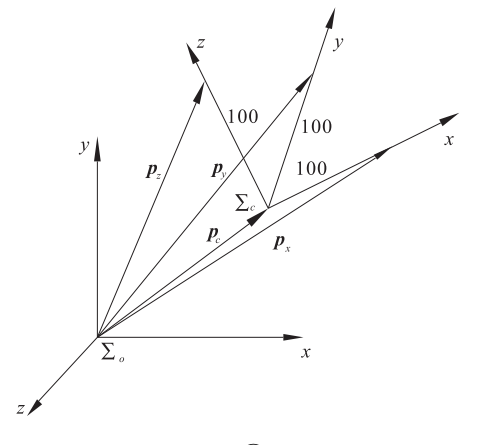

图 5 公式①的图解 Fig. 5 The sketches of Eq.  $\overline{1}$ 

通过测量相关点的位置坐标,并按①式计 算出 ${}^{\prime}T_{c}$ 的各个元素,就得到机器人机架中心 的位置与机体的姿态.

类似的方法可用于机器人抬动腿末端的位 置和姿态矩阵的计算.

根据上述原理,只需要在 SolidWorks中得 到机器人上所标记的各个点在 Σ。中的坐标值 即可得到某个点坐标值的主要程序:

Dim Measure As Object // 设 置 Measure 为 对象:

Set Measure  $=$  Part. Extension. CreateMeasure Measure. ArcOption = 0 // 测量的类型选择: 从

中心到中心

boolstatus = Part. Extension. SelectByID2 (" Point1 @ 原 点 @ jijia-1 @ robot"," EXTSKETCH-POINT", 0,0,0,False, 0,Nothing, 0) // 机架原点的 固定坐标系值

 $b$ oolstatus = Measure. Calculate $(0)$ 

jiydx = Measure. $x$  //机架原点的 x 坐标值

jjydy = Measure.  $\gamma$  // 机架原点的  $\gamma$  坐标值 jiydz = Measure.z //机架原点的 z 坐标值 Part. ClearSelection2 True //清除选择

其他点的坐标值的计算可以通过类似的程 序得到.

# 3 数字化模型的应用

根据上述思想,在建立了爬行类四足仿生 机器人的数字化模型后,对机器人的杆件和机 架尺寸进行驱动,依据机器人的主动驱动角度 和立足点位置控制机器人关键的配合关系,使 机器人形成在整个约束下的姿态和位置.对机 器人的姿态和位置进行测量,再利用 VB的文 档输出功能,就可以得到机器人的正运动学的 解. 图 6 即为采用该原理开发的机器人正运动 学求解系统界面.

采用本系统进行四足仿生机器人的正运动 学计算,只需要输入机器人的已知参数.

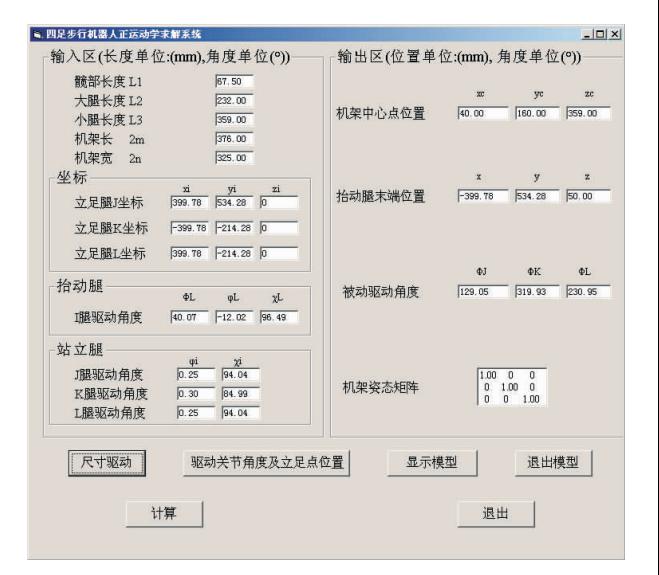

# 图 6 机器人正运动学几何法求解系统界面

# Fig. 6 The geometric solving system of forward kinematics for robot

图 6所示系统求解的机器人运动参数为 如下.

机器人的各腿关节尺寸: $L_1 = 67.50$  mm,

 $L_2$  = 232.00 mm,  $L_3$  = 359.00 mm.

机器人机体尺寸: $2m = 376.00$  mm, $2n =$ 325.00mm.

机器人立足点位置/mm:

 ${}^{\circ}P_{A_1} = [399.78 \quad 534.28 \quad 0]^{T}$  ${}^{\circ}P_{A_{\kappa}} = [$  -399.78 -214.28 0]<sup>T</sup>  ${}^{\circ}P_{A_1} = [399.78 \quad -214.28 \quad 0]^{T}$ 主动驱动关节角度:

 $\varphi_1 = 0.25^\circ$   $\chi_1 = 94.04^\circ$  $\varphi_{K} = 0.30^{\circ}$   $\chi_{K} = 84.99^{\circ}$  $\varphi_L = 0.25^\circ$   $\chi_L = 94.04^\circ$ 

抬动腿关节角度:  $\varphi$ <sub>I</sub> = 40.07°,  $\varphi$ <sub>I</sub> =  $-12.02^{\circ}$ , $\chi_{I} = 96.49^{\circ}$ .

经过系统计算,有四足机器人机架中心点 位置/mm:

 ${}^{\circ}P_{c}=[40.00 \quad 160.00 \quad 359.00]^{T}$ 抬动腿末端位置/mm:

 ${}^{\circ}P_{A_1} = [ -3994, 78 \quad 534, 28 \quad 50, 00 ]^{\text{T}}$ 

 $\mathcal{T}(\hat{A}) \cong \mathbb{Z}$   $\hat{B}$   $\cong$   $\mathbb{Z}$   $\mathbb{Z}$  = 129. 05°,  $\varphi_{\kappa}$  = 319. 93°,  $\varphi_{\rm L}=230.95^{\circ}$ .

机架坐标系 Σ。与固定坐标系 Σ。之间的方 向矩阵为

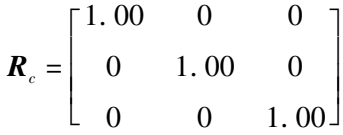

为了校验几何法求解的正确性,采用解析 法对相关过程进行验证.其校验界面如图 7所 示.其计算原理参见文献[9]和[11],具体过程 从略.

图 7 中计算结求得的冗余驱动角: φ = 129.046  $6^{\circ}$ ,  $\varphi_K$  = 319.932  $1^{\circ}$ ,  $\varphi_L$  = 230.954  $0^{\circ}$ .

两种方法的计算结果相同,其表达上的误 差主要是取值精度不同.

4 结论

本文对建立爬行类四足仿生机器人的数字

|                                                   |                                   |                       |                                    |                                                                | Kinematics calculation system for a quadruped walking robot |
|---------------------------------------------------|-----------------------------------|-----------------------|------------------------------------|----------------------------------------------------------------|-------------------------------------------------------------|
|                                                   |                                   |                       |                                    | Zhengzhou University of Light Industry                         |                                                             |
| Input structure parameter (mm                     | Foothold's position of robot (mm) |                       |                                    |                                                                |                                                             |
| length of 11<br>57.50                             | $\mathbf x$                       | Y                     | z                                  |                                                                |                                                             |
| length of 12<br>232.00                            | AJ 399.78                         | 534.28                | $\theta$                           |                                                                | 2m                                                          |
| length of 13<br>359.00<br>frame's length n 188.00 | AK -399.78                        | $-214.28$             | $\ddot{\rm{o}}$                    |                                                                | в.                                                          |
| frame's vidth n<br>162.50                         | AL 399.78                         | $-214.28$             | $\Omega$                           | $\sqrt{2}$                                                     | $P_{\text{A}}$<br>Σ.                                        |
| Independent driven joint (degree                  |                                   |                       | Angle range of redundancy (degree) | B <sub>K</sub>                                                 |                                                             |
| 0.25 XJ94.04<br>oJ                                | $\Phi$ J1<br>100                  | ΦJ2                   | 160                                |                                                                |                                                             |
| $0.30$ XK 84.99<br>oK                             | $\Phi$ K1<br>290                  | $\Phi$ K <sub>2</sub> | 350                                | $\mathbf{P}_{\!A\!g}$<br>$A_r$                                 |                                                             |
| $0.25$ XL 94.04<br>oL                             | $\Phi$ L1<br>200                  | $\Phi$ L <sub>2</sub> | 260                                |                                                                | $\mathbf{P}_{\!\scriptscriptstyle\mathrm{B_K}}$             |
| Output area(degree)<br>ΦJ<br>$\Phi$ K<br>129.0466 | 319.9321                          | ΦL                    | 230.9504                           | $\mathop{\mathrm{R}}\nolimits_{\mathop{\mathrm{st}}\nolimits}$ | $^{\rm o}{\rm P}_\kappa$                                    |

图 7 机器人正运动学解析法求解系统界面 Fig. 7 The analytical method solving system of forward kinematics for robot

化模型技术与过程进行阐述.通过数字模型,驱 动机器人的尺寸与主动关节角度,使机器人运 动到相应位置.在确定了机器人模型的位置和 姿态后,进行草图绘制建立坐标系.利用 Solid Works中的测量函数,进行参数的测定,结合齐 次变化矩阵,可以获得机器人位置和姿态的解.

该方法用于机器人的运动学分析时,不需 要进行详细的运动学公式的推导,只需要明确 机器人各个零部件之间的约束关系,确定主动 约束和被动约束即可.

使用 SolidWorks软件建立机器人数字模型 后,机器人在添加配合关系后的位置和姿态,能 够通过软件很清晰的表达出来.

该方法的思想可以广泛应用于具有冗余驱 动的机构运动分析中.

#### 参考文献:

- [1] JONAS B, JERRY P, NICHOLAS R. Editorial: special issue on legged locomotion  $[J]$ . International journal of robotics research, 2011, 30  $(2):139.$
- [2] DYNAMICS B. Cheetah-Fast Legged Robot EB/ OL].(2012-06-02)[2014-06-20].http://www.bostondynamics.com/robot\_chee-

tah.html.

- [3] WANGLW,CHENXD,WANGXJ,etal.Mo tion error compensation of multi-legged walking robots<sup>[J]</sup>. Chinese journal of mechanical engineering, 2012, 25(4): 639.
- [4] WEN F, LIANG C. Displacement analysis of the 6-6 stewart platform mechanisms [J]. Mechanism and machine theory,  $1994,29(4)$ : 547.
- [5] DASGUPTA B, MRUTHYUNJIYA T S. A canonical formulation of the direct position kinematics problems for a general 6-6 stewart platform  $\lceil J \rceil$ . Mechanism and machine theory, 1994,29(6):819.
- [6] BOUDREAU R, TURKKAN N. Solving the forward kinematics of parallel manipulators with a genetic algorithm  $\lceil J \rceil$ . Journal of robotic systems,  $1996, 13(2)$ : 111.
- [7] DIDRIT O, PETITOT M, WALTER E. Guaranteed solution of direct kinematic problems for

general configurations of parallel manipulator [J]. IEEE transactions on robotics automation, 1998,14(2):259.

- [8] WANG X J, CHEN X D, LI P G, et al. A study of analytical forward kinematics of multi-legged walking robot location  $[J]$ . Machine intelligence and robotic control,  $2006, 6(2)$ :  $22$ .
- [9] 王良文,潘春梅,王新杰,等.基于手脚融合功 能的多足步行机器人正运动学分析[J].机械 设计, 2010, 27(11): 38.
- [10]王良文,唐维纲,王新杰,等.基于计算机辅助 几何法的多足步行机器人运动学分析系统 [J]. 机械设计, 2012, 29(7): 29.
- [11]陈学东,孙翊,贾文川.多足步行机器人运动 规划与控制[M].武汉:华中科技大学出版 社,2006.
- [12] 叶修梓, 陈超祥. SolidWorks 高级教程: 二次 开发与 API [M]. 北京: 机械工业出版社,  $2009:1-133$ .